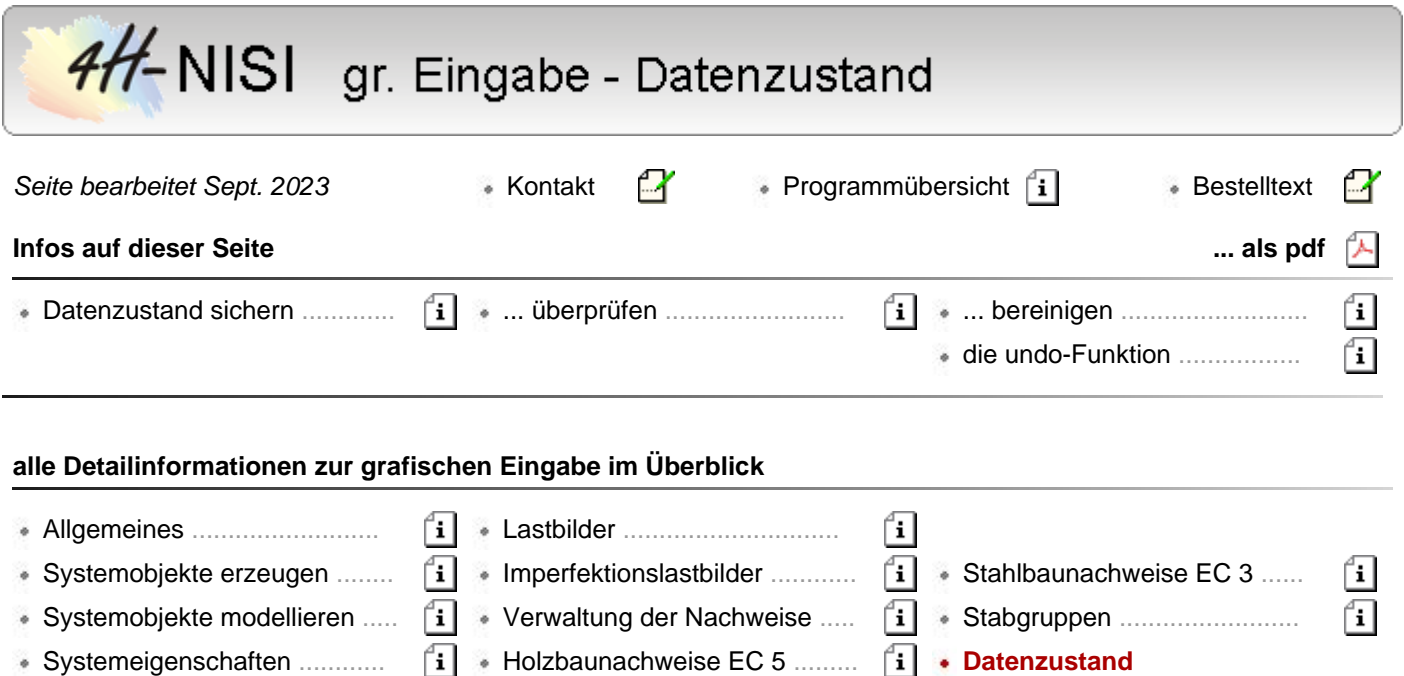

- 
- Verwaltung der Einwirkungen Stahlbetonbau EC 2 ............... Sonstiges .............................

## **Datenzustand sichern**

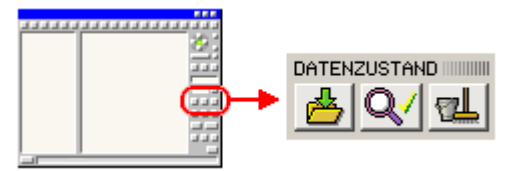

fil

Durch Anklicken des nebenstehend dargestellten Buttons wird der aktuelle Datenzustand gesichert. Die Definitionsdatei des grafischen Eingabemoduls wird gespeichert, die Eingabedatei für das Rechenprogramms und die Systemdruckliste erzeugt und das DTE<sup>®</sup>-Symbol aktualisiert. Trotz undo-Funktion empfiehlt es sich bei größeren Projekten, in regelmäßigen Abständen die Sicherungsfunktion zu aktivieren.

## **Datenzustand überprüfen**

Durch Anklicken des nebenstehend dargestellten Buttons wird der aktuelle Datenzustand überprüft. Jedes Objekt (Stab, Knoten, Lastbild, Lastfall, Einwirkung, Nachweis ...) wird hinsichtlich seiner individuellen Eigenschaften sowie seiner geometrischen oder Bezug nehmenden Beziehung zu anderen Objekten auf Plausibilität hin überprüft.

Dies geschieht insbesondere im Hinblick auf das Gelingen eines nachfolgenden Rechenlaufes.

Jede außergewöhnliche Einstellung wird in einem Eigenschaftsblatt gemeldet.

**pcae** empfiehlt, vor jeder Durchführung eines Rechenlaufs stets die Datenzustandsüberprüfung zu aktivieren.

## **Datenzustand bereinigen**

领业

Durch Anklicken des nebenstehend dargestellten Buttons werden Missstände des aktuellen Datenzustands bereinigt.

Das *4H*-NISI-Rechenprogramm geht davon aus, dass ein eindeutiges Netzwerk aus Knoten und Stäben besteht, bei dem jeder Knoten eine eindeutige geometrische Festlegung hat, das System nicht in mehrere Teile zerfällt, jeder Knoten mit mindestens einem Stab verbunden ist und Knoten- und Stabnummern eindeutig voneinander unterscheidbar sind.

Darüberhinaus muss die Länge eines Stabes stets > 0 sein.

Durch Generierungs- und Modellierungsaktionen kann es immer mal wieder vorkommen, dass gegen eine

dieser Anforderungen verstoßen wird.

Die automatische Bereinigungsfunktion spürt diese Missstände auf und bereinigt sie.

In einem zu Beginn erscheinenden Eigenschaftsblatt können einige Bereinigungsaktionen unterbunden werden.

Außerdem kann durch Vorgabe eines Fangabstandes festgelegt werden, ab welcher Entfernung zwischen zwei Knoten auf identische geometrische Position erkannt werden soll.

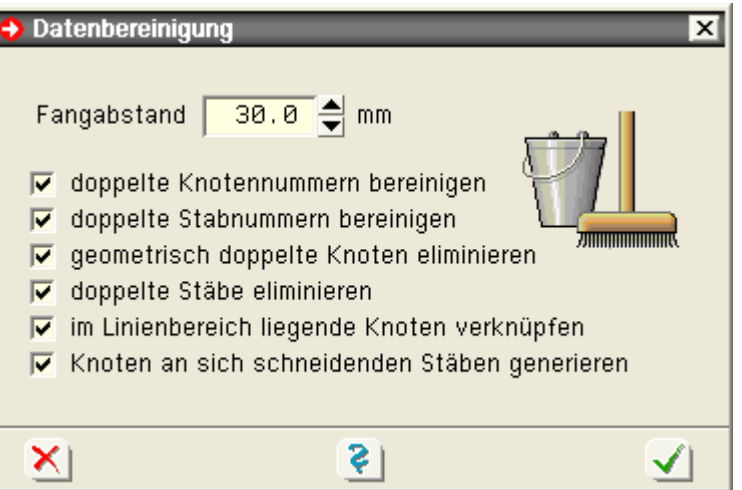

## **die undo-Funktion**

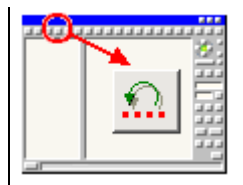

Die undo-Funktion verwaltet bis zu zehn Kopien des Datenzustandes in chronologischer Reihenfolge.

Jedes Mal bevor eine datenzustandsverändernde Aktion durchgeführt wird, wird eine entsprechende Kopie erzeugt, um dem Benutzer zu ermöglichen, auf den gesicherten Datenzustand zurückzugreifen.

Durch Anklicken des *undo*-Buttons kann eine versehentlich durchgeführte Aktion rückgängig gemacht werden.

Wird der undo-Button ein zweites Mal angeklickt, erscheint ein kleines Eigenschaftsblatt, in dem entschieden werden kann, ob eine geschichtlich weiter zurückliegende Kopie aktiviert oder die letzte undo-Aktion rückgängig gemacht werden soll (redo).

Die undo-Funktion arbeitet mit temporären Dateien.

Bei sehr großen Systemen (mehrere 1000 Stäbe) und langsamen Rechnern kann dies zu merklichen Geschwindigkeitsverlusten in der Interaktion führen.

Aus diesem Grunde kann der Benutzer die undo-Funktionen ein- oder abstellen.

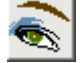

Klicken Sie hierzu auf den Button für die Darstellungsoptionen und dann weiter auf *undo-Service* oder aktivieren Sie die Menüfunktion: *Sonstiges → undo-Einstellungen*.

Es erscheint das nachfolgend dargestellte Eigenschaftsblatt, in dem der undo-Service insgesamt abgeschaltet oder der undo-Level (die Anzahl der parallel vorgehaltenen Kopien) verringert werden kann.

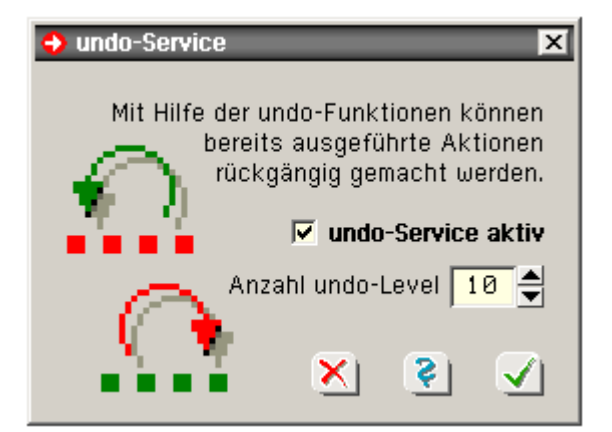

Beachten Sie, dass die undo-Funktionen auch bei Rechnerabstürzen hilfreich sein können, da das grafische

Eingabemodul beim Hochfahren kontrolliert, ob es noch temporäre undo-Sicherungsdateien gibt, die jünger sind als die Originaldatei!

zur Hauptseite *4H*-NISI

© pcae GmbH Kopernikusstr. 4A 30167 Hannover Tel. 0511/70083-0 Fax 70083-99 Mail dte@pcae.de